# Перенаправление SIP-звонка в поток (функция SIP as Stream)

- [Описание](#page-0-0)
- [Схема работы](#page-0-1)
- [Краткое руководство по тестированию](#page-0-2)
- [Последовательность выполнения операций \(Call Flow\)](#page-4-0)
- [Запись потоков SIP-звонков](#page-8-0)
- [Известные проблемы](#page-8-1)

# <span id="page-0-0"></span>Описание

SIP-звонок, произведенный через WCS-сервер, может быть захвачен в поток на сервере при создании звонка. Затем этот поток можно воспроизвести в браузере[любым способом из поддерживаемых WCS.](https://docs.flashphoner.com/pages/viewpage.action?pageId=1049192)

Поток, захваченный из SIP-звонка, может быть[ретранслирован на RTMP-серверп](https://docs.flashphoner.com/pages/viewpage.action?pageId=1049040)ри помощи REST-запроса /push/startup, как любой медиапоток на WCS-сервере.

## <span id="page-0-1"></span>Схема работы

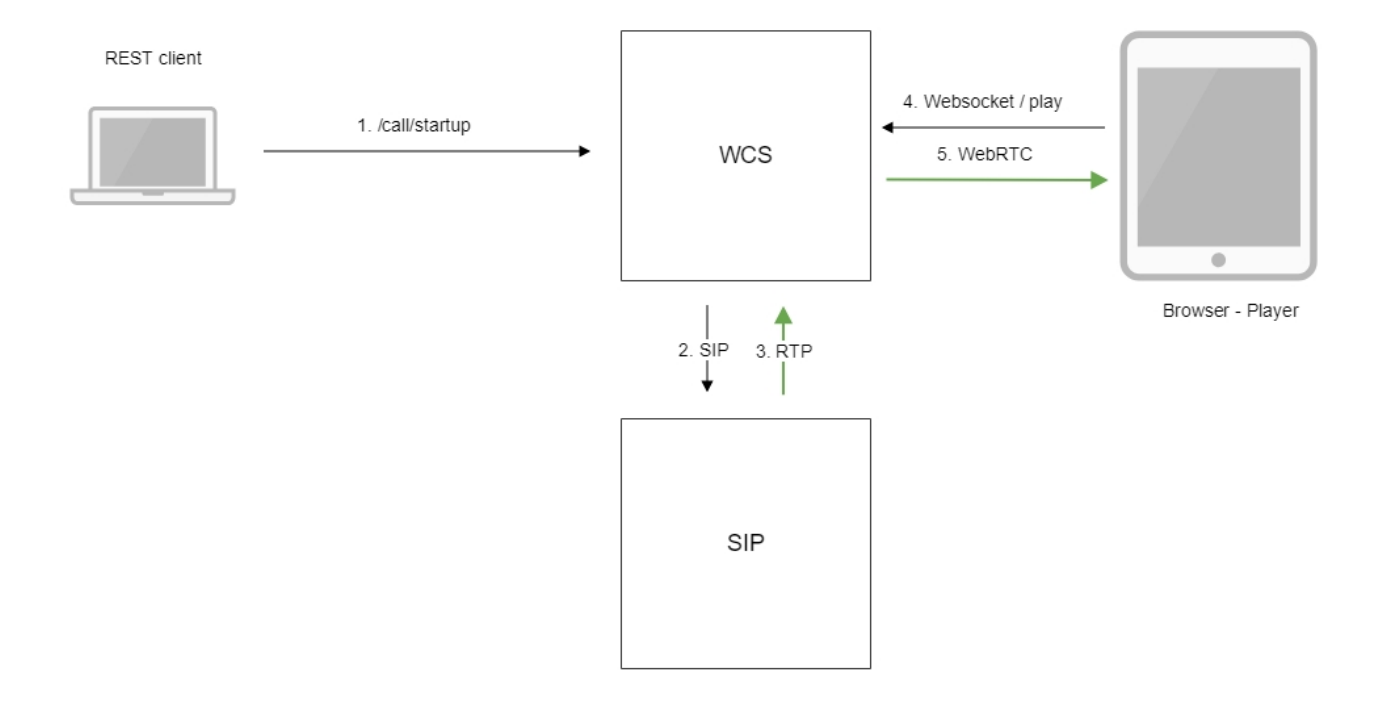

- 1. Браузер начинает звонок с помощью REST-вызова /call/startup
- 2. WCS соединяется с SIP-сервером
- 3. SIP-сервер передает RTP-поток звонка на WCS
- 4. Второй браузер запрашивает воспроизведение потока звонка
- 5. Второй браузер получает WebRTC-поток

# <span id="page-0-2"></span>Краткое руководство по тестированию

1. Для тестирования используем:

- два SIP-аккаунта;
- программный телефон для ответа на звонок;
- [REST-клиентв](https://chrome.google.com/webstore/detail/advanced-rest-client/hgmloofddffdnphfgcellkdfbfbjeloo) браузере Chrome;  $\bullet$
- $\bullet$ веб-приложение[Playerд](https://demo.flashphoner.com/client2/examples/demo/streaming/player/player.html)ля воспроизведения потока.

2. Откройте REST-клиент. Отправьте запрос /call/startup на WCS-сервер, указав в параметрах запроса:

- параметры Вашего SIP-аккаунта, с которого будет совершен звонок
- имя потока для ретрансляции звонка (параметр toStream), например, call\_stream1
- имя Вашего второго SIP-аккаунта, на который будет совершаться звонок.

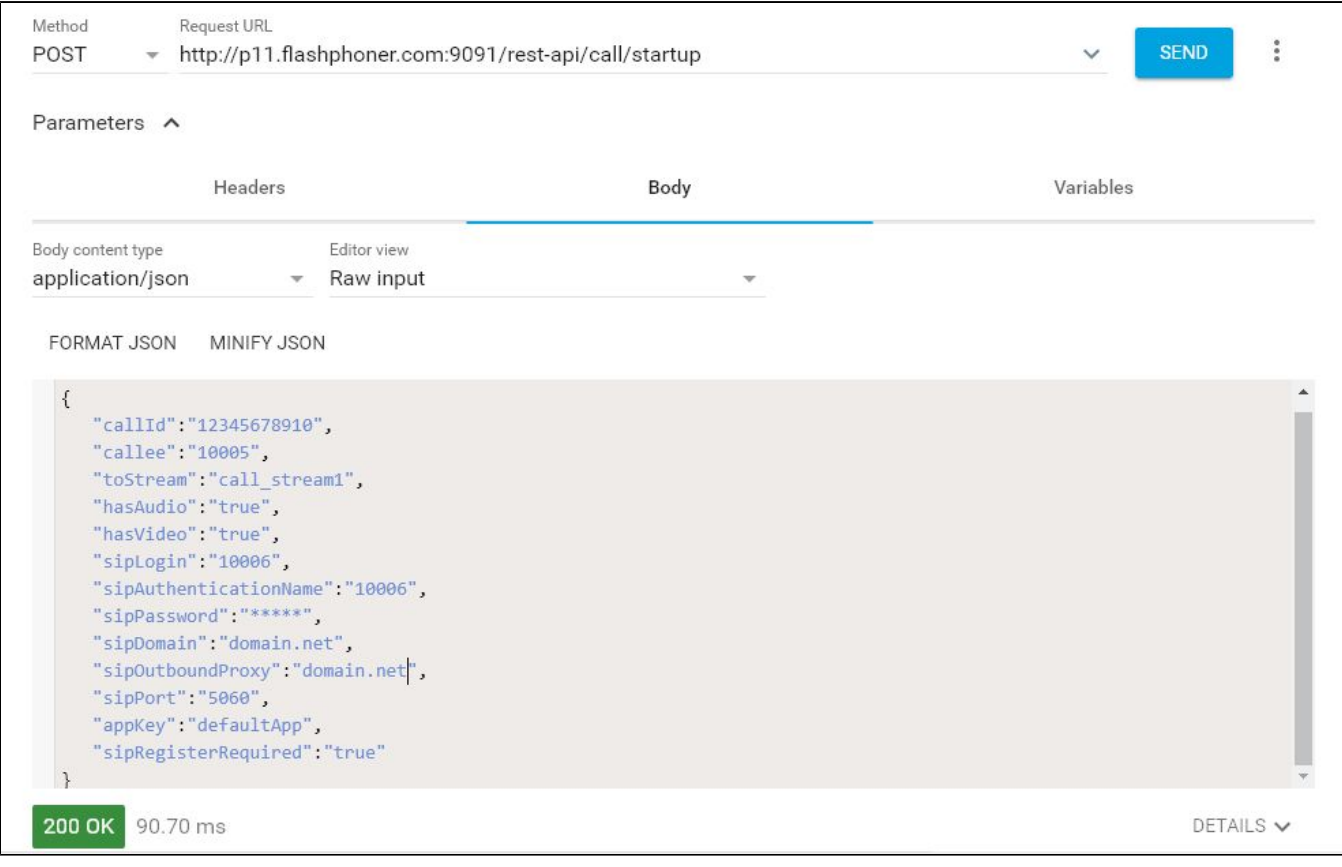

3. Примите входящий звонок на программном телефоне:

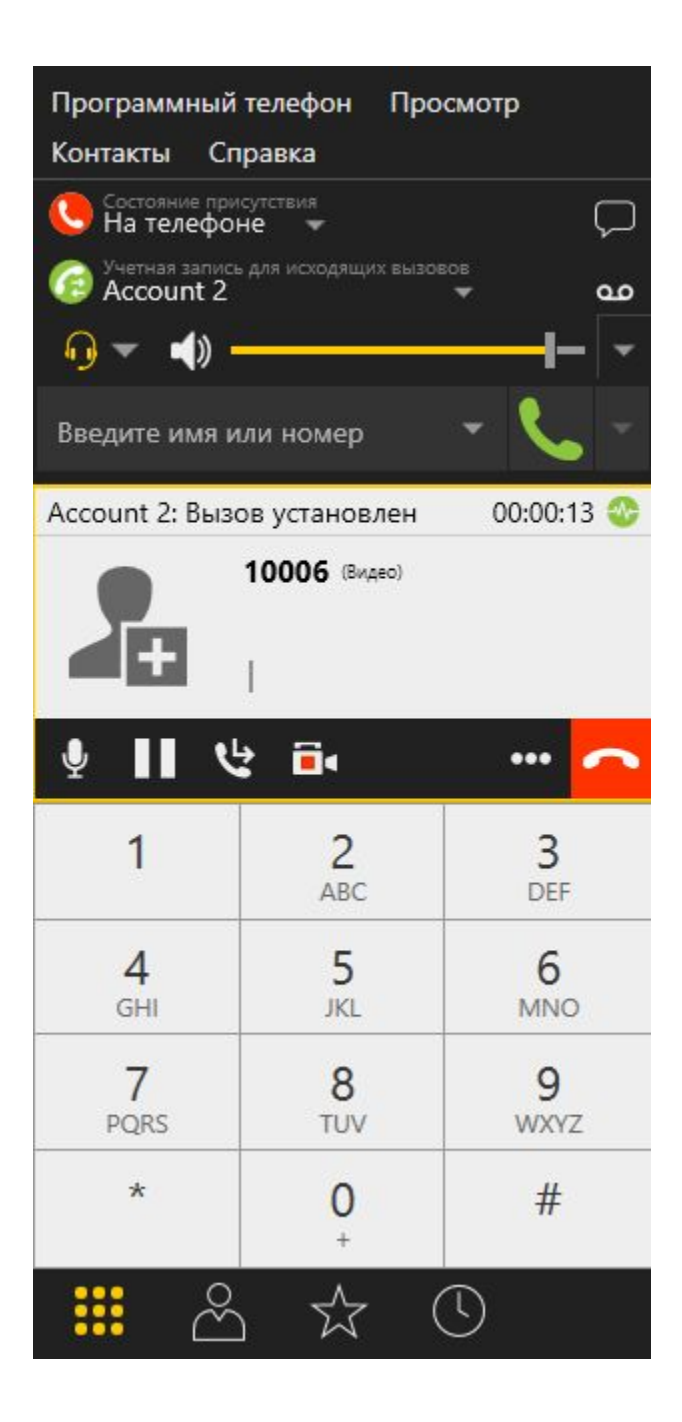

4. Откройте веб-приложение Player, укажите в поле "Stream" имя потока, в который перенаправлен звонок (в нашем примере call\_stream1):

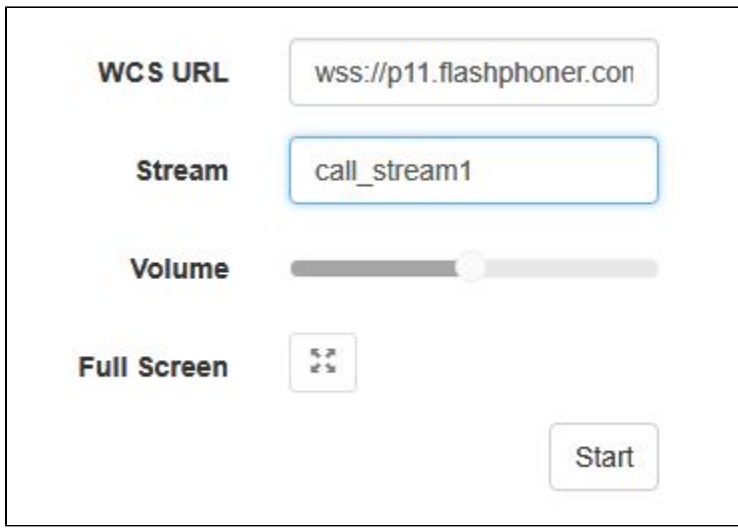

5. Нажмите "Play". Начнется воспроизведение потока:

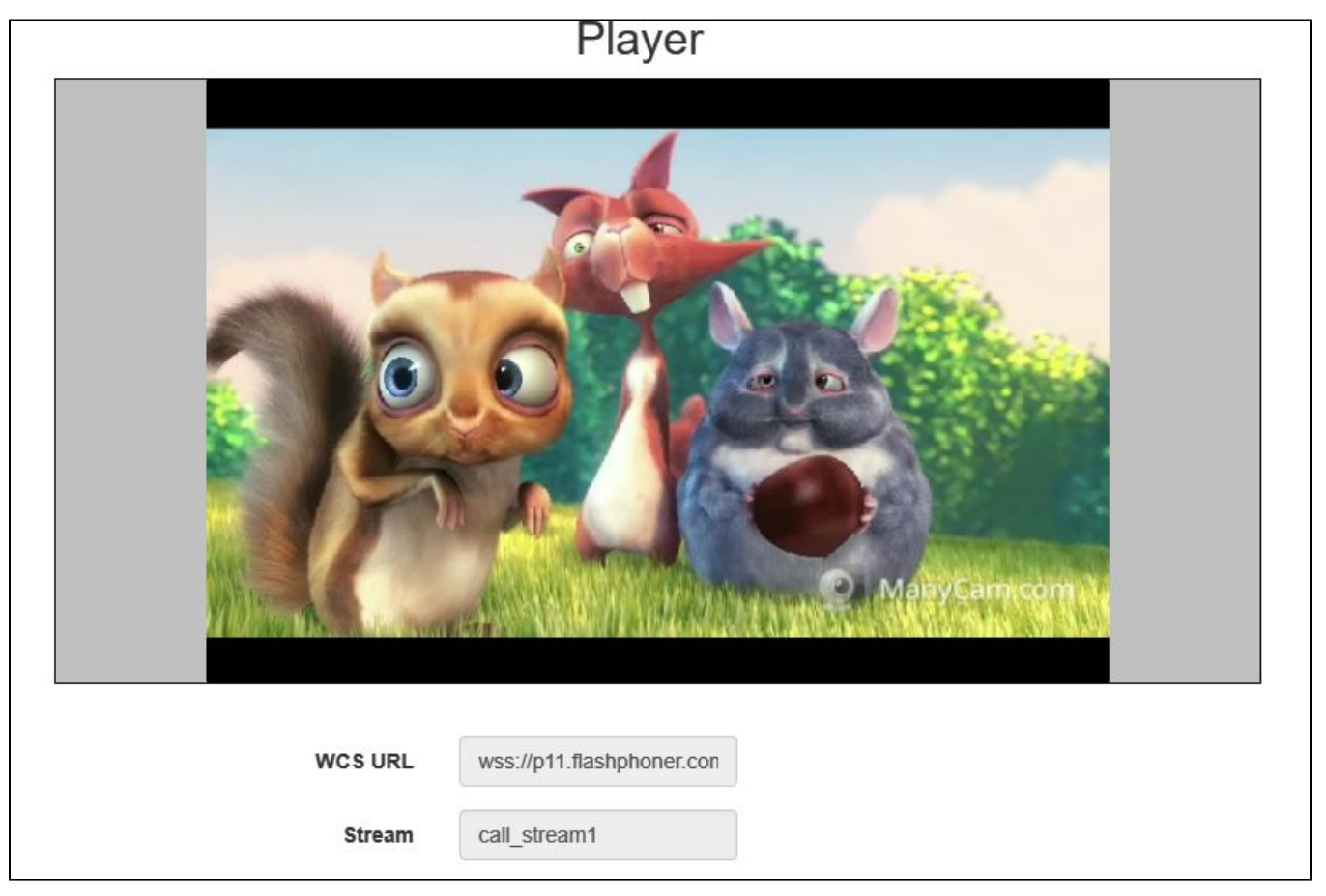

6. Для завершения звонка отправьте из REST-клиента запрос /call/terminate на WCS-сервер, указав в параметрах запроса идентификатор звонка:

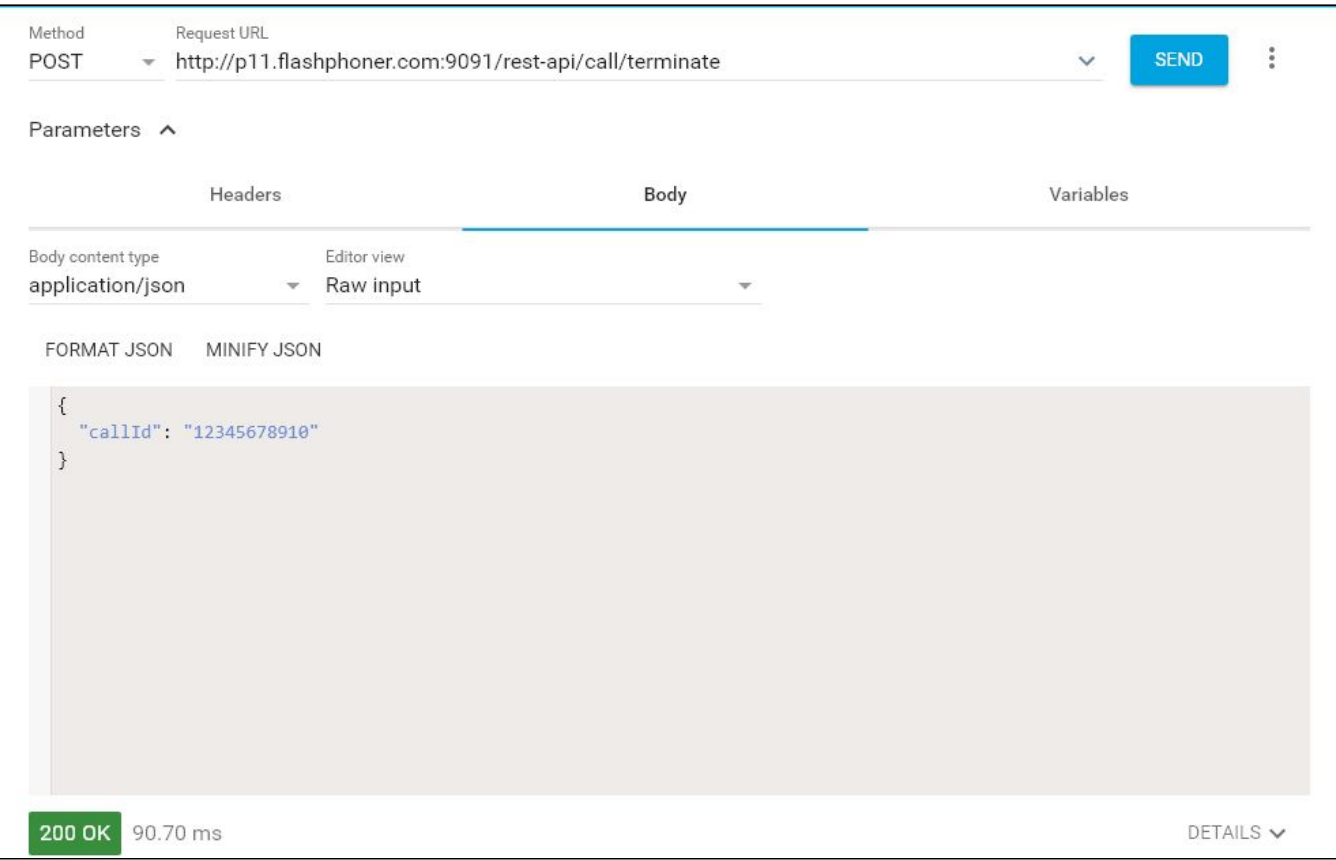

# <span id="page-4-0"></span>Последовательность выполнения операций (Call Flow)

Ниже описана последовательность вызовов при использовании примера SIP as RTMP для создания звонка и примера Player для его воспроизведения

[sip-as-rtmp-4.html](https://github.com/flashphoner/flashphoner_client/blob/c306c1bbf49bfcbd8e24be927ae95f63b7dbaaba/examples/demo/sip/sip-as-rtmp-4/sip-as-rtmp-4.html)

[sip-as-rtmp-4.js](https://github.com/flashphoner/flashphoner_client/blob/c306c1bbf49bfcbd8e24be927ae95f63b7dbaaba/examples/demo/sip/sip-as-rtmp-4/sip-as-rtmp-4.js)

[player.html](https://github.com/flashphoner/flashphoner_client/blob/c306c1bbf49bfcbd8e24be927ae95f63b7dbaaba/examples/demo/streaming/player/player.html)

[player.js](https://github.com/flashphoner/flashphoner_client/blob/c306c1bbf49bfcbd8e24be927ae95f63b7dbaaba/examples/demo/streaming/player/player.js)

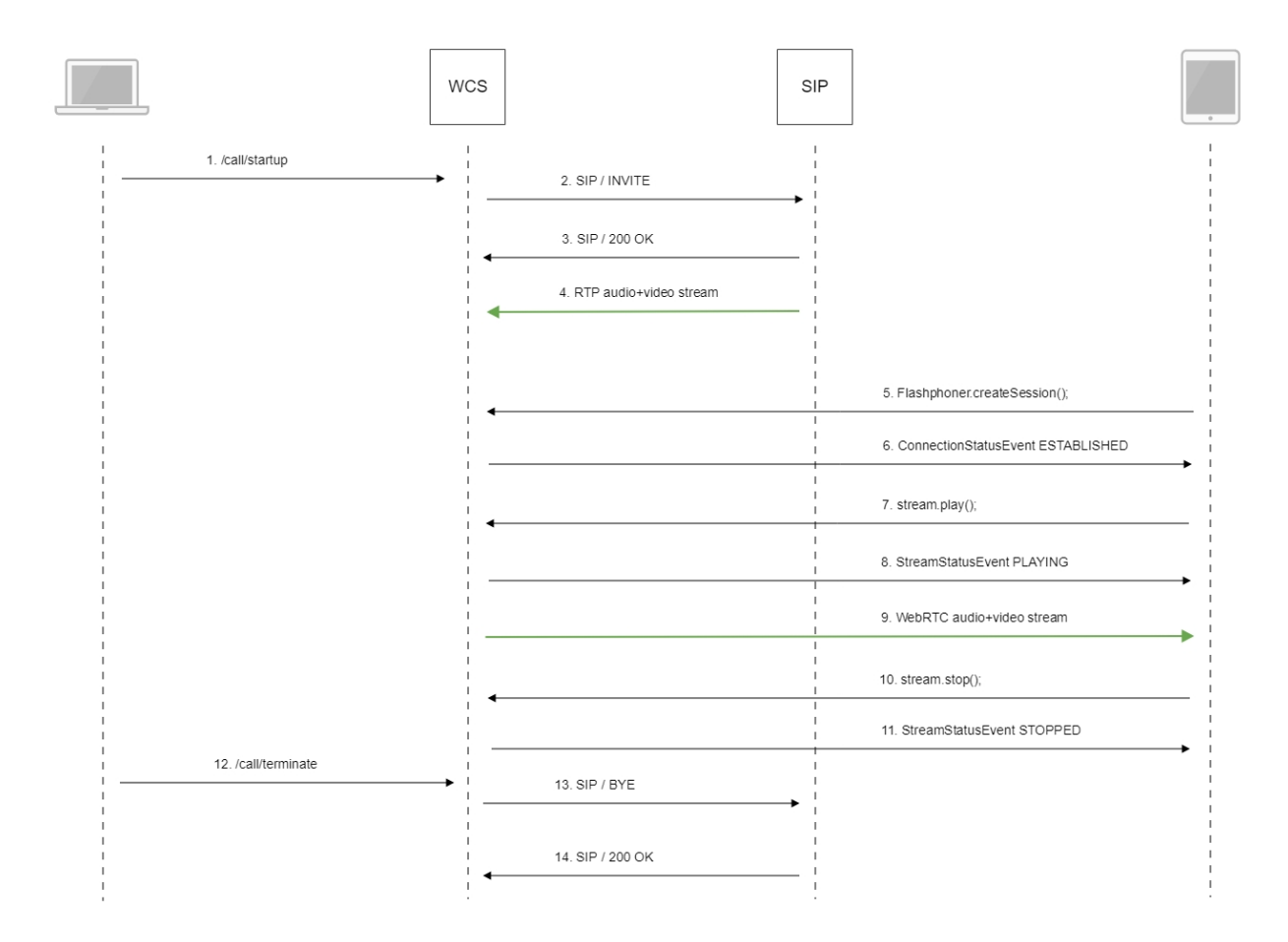

1. Отправка REST-запроса /call/startup:

sendREST([\)code](https://github.com/flashphoner/flashphoner_client/blob/c306c1bbf49bfcbd8e24be927ae95f63b7dbaaba/examples/demo/sip/sip-as-rtmp-4/sip-as-rtmp-4.js#L314)

```
function startCall() {
    ...
    var url = field("restUrl") + "/call/startup";
    callId = generateCallID();
 ...
   var RESTCall = \{\}\;
    RESTCall.toStream = field("rtmpStream");
    RESTCall.hasAudio = field("hasAudio");
    RESTCall.hasVideo = field("hasVideo");
    RESTCall.callId = callId;
    RESTCall.sipLogin = field("sipLogin");
    RESTCall.sipAuthenticationName = field("sipAuthenticationName");
    RESTCall.sipPassword = field("sipPassword");
    RESTCall.sipPort = field("sipPort");
    RESTCall.sipDomain = field("sipDomain");
    RESTCall.sipOutboundProxy = field("sipOutboundProxy");
    RESTCall.appKey = field("appKey");
    RESTCall.sipRegisterRequired = field("sipRegisterRequired");
    for (var key in RESTCall) {
        setCookie(key, RESTCall[key]);
     }
    RESTCall.callee = field("callee");
    var data = JSON.stringify(RESTCall);
   sendREST(url, data);
    startCheckCallStatus();
}
```
#### 2. Установка соединения с SIP-сервером

3. Получение подтверждения от SIP-сервера

4. RTP-поток звонка передается на WCS-сервер

5. Установка соединения браузера с сервером.

Flashphoner.createSession()[;code](https://github.com/flashphoner/flashphoner_client/blob/c306c1bbf49bfcbd8e24be927ae95f63b7dbaaba/examples/demo/streaming/player/player.js#L108)

```
 Flashphoner.createSession({urlServer: url}).on(SESSION_STATUS.ESTABLISHED, function(session){
    setStatus(session.status());
     //session connected, start playback
    playStream(session);
 }).on(SESSION_STATUS.DISCONNECTED, function(){
     setStatus(SESSION_STATUS.DISCONNECTED);
    onStopped();
 }).on(SESSION_STATUS.FAILED, function(){
    setStatus(SESSION_STATUS.FAILED);
    onStopped();
 });
```
6. Получение от сервера события, подтверждающего успешное соединение.

ConnectionStatusEvent ESTABLISHE[Dcode](https://github.com/flashphoner/flashphoner_client/blob/c306c1bbf49bfcbd8e24be927ae95f63b7dbaaba/examples/demo/streaming/player/player.js#L108)

```
 Flashphoner.createSession({urlServer: url}).on(SESSION_STATUS.ESTABLISHED, function(session){
     setStatus(session.status());
     //session connected, start playback
     playStream(session);
 }).on(SESSION_STATUS.DISCONNECTED, function(){
 }).on(SESSION_STATUS.FAILED, function(){
     ...
 });
```
### 7. Запрос на воспроизведение потока.

stream.play()[;code](https://github.com/flashphoner/flashphoner_client/blob/c306c1bbf49bfcbd8e24be927ae95f63b7dbaaba/examples/demo/streaming/player/player.js#L141)

```
 stream = session.createStream(options).on(STREAM_STATUS.PENDING, function(stream) {
        var video = document.getElementById(stream.id());
        if (!video.hasListeners) {
            video.hasListeners = true;
            video.addEventListener('playing', function () {
                $("#preloader").hide();
            });
            video.addEventListener('resize', function (event) {
               var streamResolution = stream.videoResolution();
                if (Object.keys(streamResolution).length === 0) {
                    resizeVideo(event.target);
                } else {
                    // Change aspect ratio to prevent video stretching
                    var ratio = streamResolution.width / streamResolution.height;
                    var newHeight = Math.floor(options.playWidth / ratio);
                    resizeVideo(event.target, options.playWidth, newHeight);
 }
            });
        }
 ...
    });
    stream.play();
```
8. Получение от сервера события, подтверждающего успешное проигрывание потока.

#### StreamStatusEvent, статус PLAYIN[Gcode](https://github.com/flashphoner/flashphoner_client/blob/c306c1bbf49bfcbd8e24be927ae95f63b7dbaaba/examples/demo/streaming/player/player.js#L141)

```
stream = session.createStream(options).on(STREAM_STATUS.PENDING, function(stream) {
     ...
 }).on(STREAM_STATUS.PLAYING, function(stream) {
     $("#preloader").show();
    setStatus(stream.status());
     onStarted(stream);
     ...
 });
 stream.play();
```
### 9. Отправка аудио-видео потока по WebRTC

#### 10. Остановка воспроизведения потока.

stream.stop();[code](https://github.com/flashphoner/flashphoner_client/blob/c306c1bbf49bfcbd8e24be927ae95f63b7dbaaba/examples/demo/streaming/player/player.js#L57)

```
function onStarted(stream) {
    $("#playBtn").text("Stop").off('click').click(function(){
         $(this).prop('disabled', true);
         stream.stop();
     }).prop('disabled', false);
 ...
}
```
### 11. Получение от сервера события, подтверждающего остановку воспроизведения потока.

### StreamStatusEvent, статус STOPPE[Dcode](https://github.com/flashphoner/flashphoner_client/blob/c306c1bbf49bfcbd8e24be927ae95f63b7dbaaba/examples/demo/streaming/player/player.js#L141)

```
 stream = session.createStream(options).on(STREAM_STATUS.PENDING, function(stream) {
     ...
 }).on(STREAM_STATUS.PLAYING, function(stream) {
    ...
 }).on(STREAM_STATUS.STOPPED, function() {
    setStatus(STREAM_STATUS.STOPPED);
     onStopped();
 }).on(STREAM_STATUS.FAILED, function(stream) {
     ...
 }).on(STREAM_STATUS.NOT_ENOUGH_BANDWIDTH, function(stream){
     ...
 });
 stream.play();
```
### 12. Отправка REST-запроса /call/terminate:

## sendREST([\)code](https://github.com/flashphoner/flashphoner_client/blob/c306c1bbf49bfcbd8e24be927ae95f63b7dbaaba/examples/demo/sip/sip-as-rtmp-4/sip-as-rtmp-4.js#L429)

```
function hangup() {
   var url = field("restUrl") + "/call/terminate";
   var currentCallId = { callId: callId };
    var data = JSON.stringify(currentCallId);
   sendREST(url, data);
}
```
#### 13. Отправка команды на SIP-сервер

14. Получение подтверждения от SIP-сервера

# <span id="page-8-0"></span>Запись потоков SIP-звонков

Потоки, полученные из SIP-звонков, могут быть записаны на сервере. Для этого необходимо указать следующие настройки в файле [flashphoner.](https://docs.flashphoner.com/pages/viewpage.action?pageId=1049300) [properties](https://docs.flashphoner.com/pages/viewpage.action?pageId=1049300):

```
sip_single_route_only=true
sip_record_stream=true
```
При этом поддерживаются следующие кодеки:

- Видео: H264
- Аудио: opus, PCMA (alaw), PCMU (ulaw)

Запись потоков на сервере подробно описана [в соответствующем разделе.](https://docs.flashphoner.com/pages/viewpage.action?pageId=1048845)

# <span id="page-8-1"></span>Известные проблемы

1. Поток, захваченный из звонка, не проигрывается, если не инициализирована RTP-сессия для этого потока

Симптомы: поток звонка создается на сервере, но не воспроизводится.

Решение: включить принудительную инициализацию RTP-сессии при помощи настройки

rtp\_session\_init\_always=true